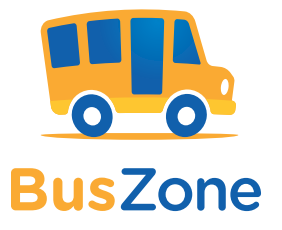

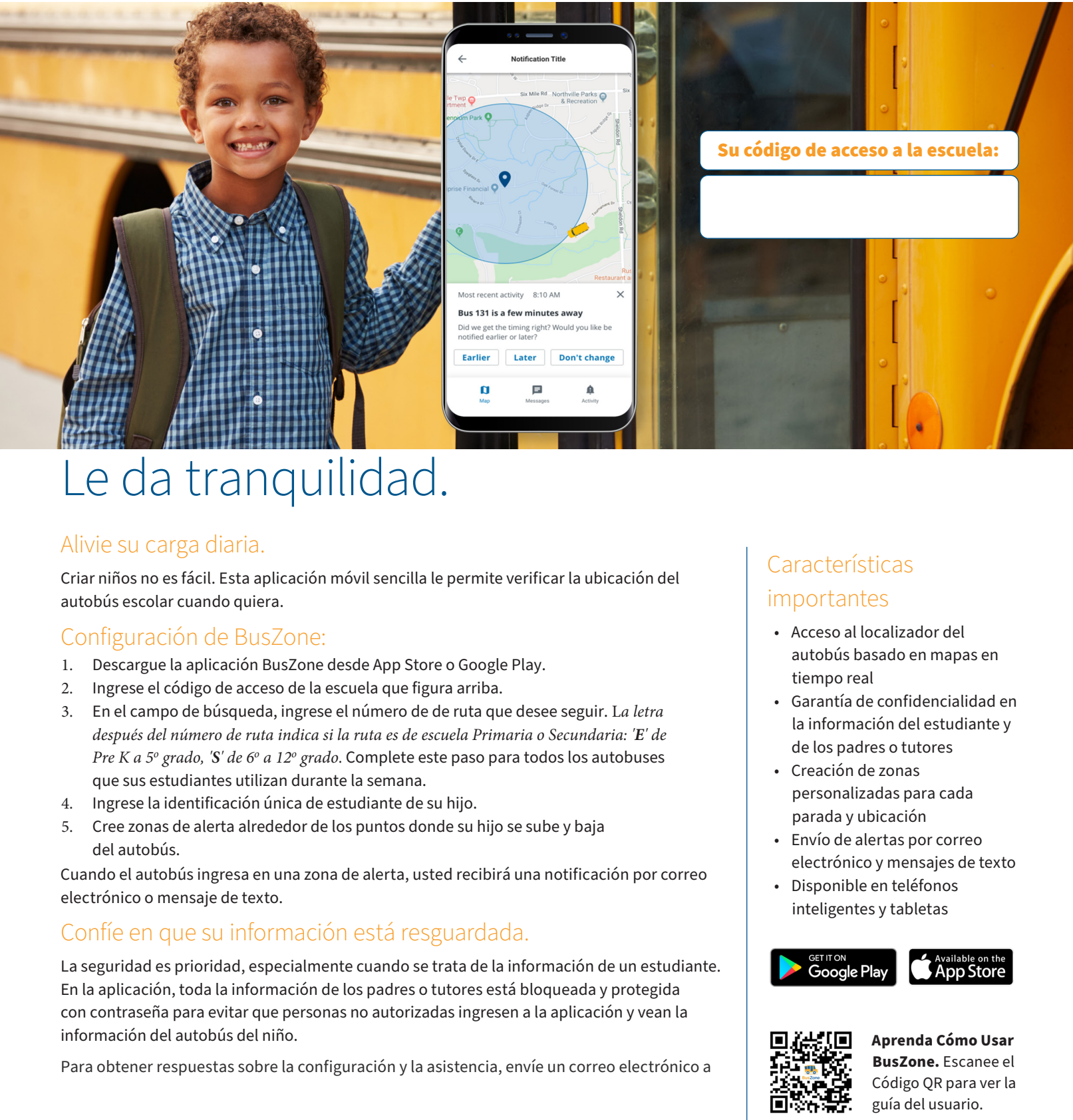

# Le da tranquilidad.

#### Alivie su carga diaria.

Criar niños no es fácil. Esta aplicación móvil sencilla le permite verificar la ubicación del autobús escolar cuando quiera.

### Configuración de BusZone:

- 1. Descargue la aplicación BusZone desde App Store o Google Play.
- 2. Ingrese el código de acceso de la escuela que figura arriba.
- 3. En el campo de búsqueda, ingrese el número de de ruta que desee seguir. L*a letra después del número de ruta indica si la ruta es de escuela Primaria o Secundaria: 'E' de Pre K a 5<sup>o</sup> grado, 'S' de 6<sup>o</sup> a 12<sup>o</sup> grado*. Complete este paso para todos los autobuses que sus estudiantes utilizan durante la semana.
- 4. Ingrese la identificación única de estudiante de su hijo.
- 5. Cree zonas de alerta alrededor de los puntos donde su hijo se sube y baja del autobús.

Cuando el autobús ingresa en una zona de alerta, usted recibirá una notificación por correo electrónico o mensaje de texto.

### Confíe en que su información está resguardada.

La seguridad es prioridad, especialmente cuando se trata de la información de un estudiante. En la aplicación, toda la información de los padres o tutores está bloqueada y protegida con contraseña para evitar que personas no autorizadas ingresen a la aplicación y vean la información del autobús del niño.

Para obtener respuestas sobre la configuración y la asistencia, envíe un correo electrónico a

## **Características** importantes

- Acceso al localizador del autobús basado en mapas en tiempo real
- Garantía de confidencialidad en la información del estudiante y de los padres o tutores
- Creación de zonas personalizadas para cada parada y ubicación
- Envío de alertas por correo electrónico y mensajes de texto
- Disponible en teléfonos inteligentes y tabletas

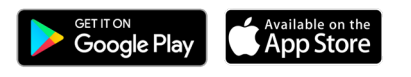

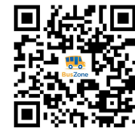

**Aprenda Cómo Usar BusZone.** Escanee el Código QR para ver la guía del usuario.